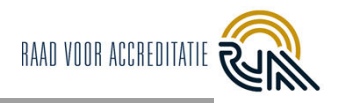

# **Content**

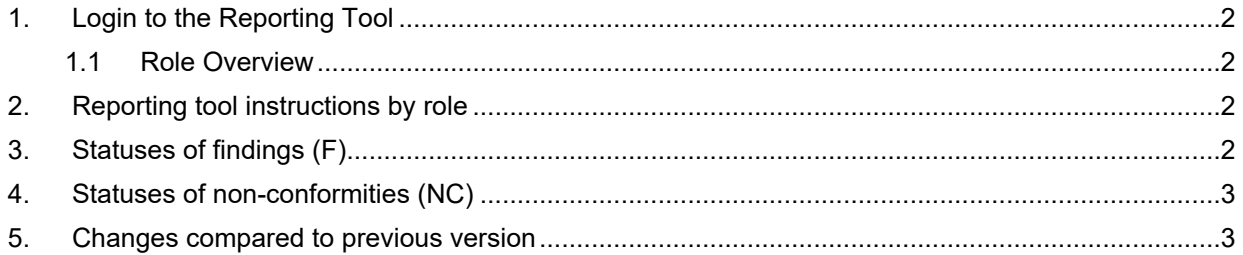

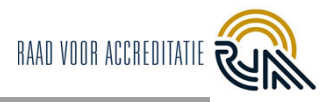

### <span id="page-1-0"></span>**1. Login to the Reporting Tool**

The Reporting Tool is a web-based tool and doesn't require an installation. The best browser to use is Google Chrome, but the tool can also be used with Safari and Mozilla Firefox. Internet Explorer is **not** supported!

PCAs and Functional Administrators work in the **back end/back office:** URL: [https://prisma.bettyblocks.com](https://prisma.bettyblocks.com/)

LA, TA, KB and KG work in the **front-end**:

URL:<https://prisma.rva.nl/login>

#### <span id="page-1-1"></span>*1.1 Role Overview*

Your account is attached to a role you have within the RvA. Do you have different roles (for example LA and TA, TA and KB/KG)? Then you have two different accounts in the Reporting Tool.

The following roles have been distinguished:

- PCA Project Coordinator Accreditation Assessment.
- FB Functional Administrator
- LA Lead assessor
- TA Technical assessor
- KB Customer Administrator
- KG Customer-user

Note: Currently, Technical assessors (TEs) / Supervisors of TE's (BEGs) do not yet have access to the Reporting Tool. TEs and BEGs are therefore given the role of TA in the Reporting Tool.

### <span id="page-1-2"></span>**2. Reporting tool instructions by role**

Instructions (manual, Quick Reference Card and FAQ) on how to use the tool by role can be found by customer administrators and users on the RvA website. RvA employees can access these in BizzMine.

### <span id="page-1-3"></span>**3. Statuses of findings (F)**

The finding receives a new status several times during the process. See below for the meaning of each status. LA's also send their own findings and non-conformities to themselves.

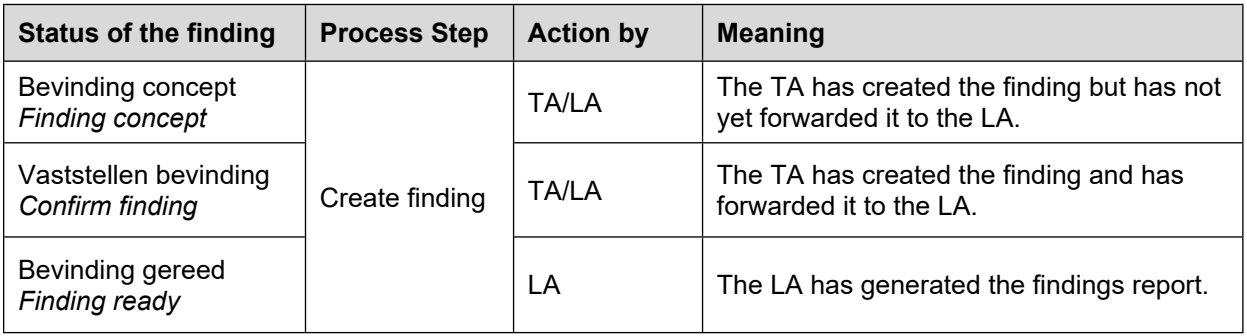

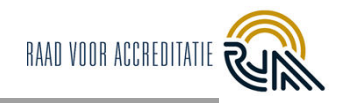

## <span id="page-2-0"></span>**4. Statuses of non-conformities (NC)**

The non-conformity is given a new status at each step in the process. The meaning of each status is indicated below.

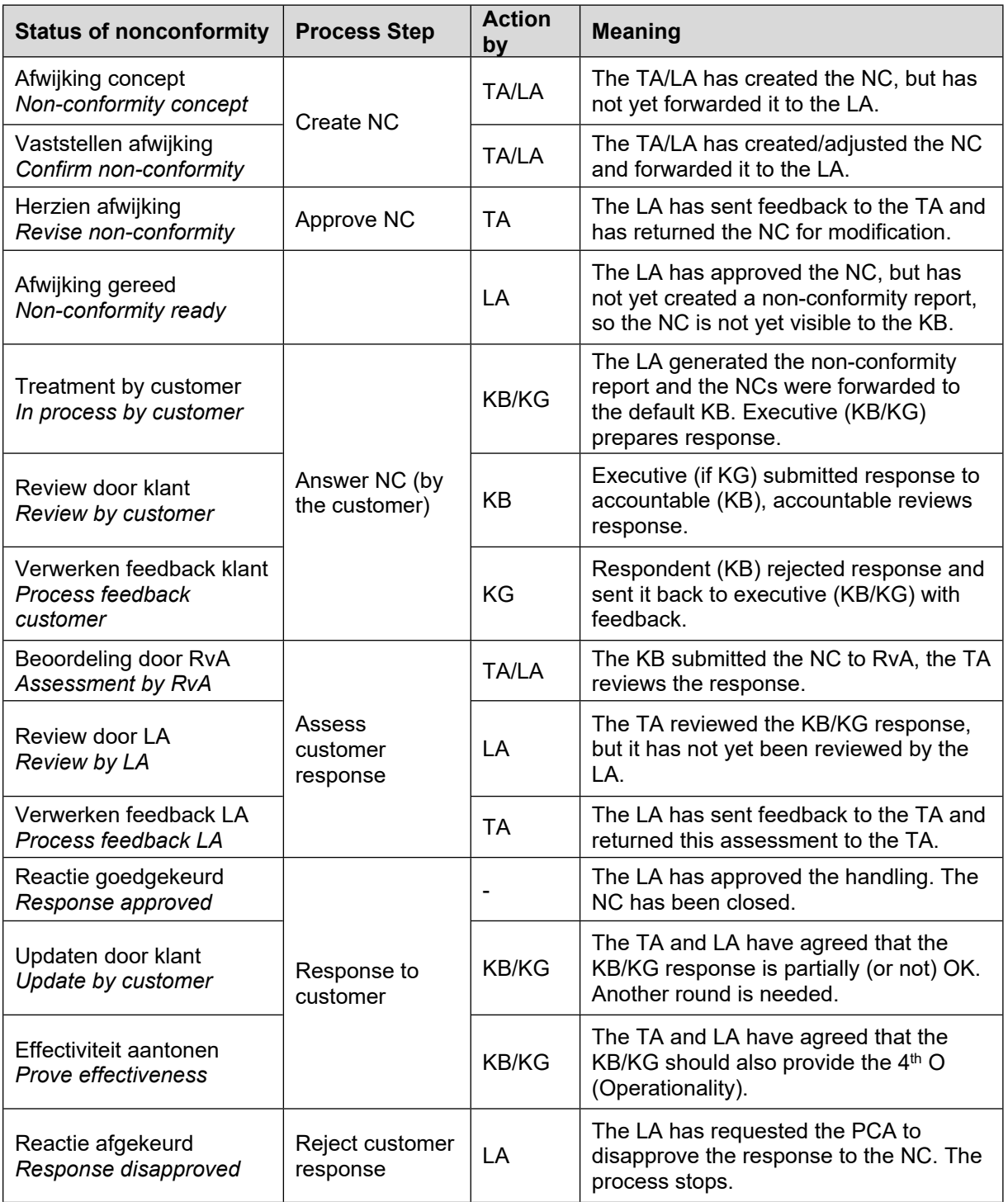

### <span id="page-2-1"></span>**5. Changes compared to previous version**

The entire document has been adjusted due to the release of the Reporting Tool 3.0, the main changes are:

- Clarification of roles overview.
- Process step names have been corrected.